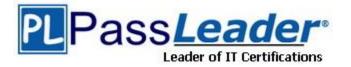

Vendor: Adobe

Exam Code: 9A0-142

Exam Name: Adobe InDesign CS5 ACE Exam

Version: DEMO

## **QUESTION 1**

You work as a Graphics Designer for KBC Inc. You are preparing a document for printing in InDesign CS5. Which of the following options in the Mark and Bleed pane of the Print dialog box specifies how far from the edge of the page will InDesign draw printer's marks?

- A. Offset
- B. Crop Marks
- C. Weight
- D. Bleed Marks

#### Answer: A

#### **QUESTION 2**

You are preparing a document for printing in InDesign CS5. Which of the following options in the Mark and Bleed pane of the Print dialog box specifies how far from the edge of the page will InDesign draw printer's marks?

- A. Weight
- B. Crop Marks
- C. Bleed Marks
- D. Offset

#### Answer: D

#### **QUESTION 3**

Andrew has created a document in InDesign CS5. He created some URL hyperlinks in his document, but when he exported his document into PDF, he found that the hyperlinks were not working. What will Andrew do to correct the problem?

- A. Double-click the hyperlink in the Hyperlinks panel> choose the URL from the Link To menu> deselect Shared Hyperlink Destination > click OK.
- B. Choose New Hyperlink in the Hyperlinks panel menu > choose the URL from the Link To menu > specify appearance options > click OK.
- C. Double-click the hyperlink in the Hyperlinks panel > choose the URL from the Link To menu > deselect the File > click OK.
- D. Double-click the hyperlink in the Hyperlinks panel > choose the URL from the Link To menu > deselect URL > click OK.

#### Answer: A

#### **QUESTION 4**

You are creating a document in InDesign CS5. You want to convert all instances of the text variable in the document. What will you do to accomplish this task?

- A. Choose Window > Text Variables > Define, select the variable, and then click Convert To Text.
- B. Select the text variable in the document window, and then choose Type > Text Variables > Convert Variable To Text.
- C. Choose Type > Text Variables > Define, select the variable, and then click Convert To Text.
- D. Choose Object > Text Variables > Define, select the variable, and then click Convert To Text.

## Answer: C

## **QUESTION 5**

You work as a Web Designer for company Inc. You are preparing a document for printing in InDesign CS5. You are setting crop marks. The document contains an artwork. You want the artwork to contain a bleed or slug area. What points do you need to keep in mind while setting crop marks to accomplish the task?

Each correct answer represents a complete solution. Choose all that apply.

- A. Select the Registration Marks option in the Mark and Bleed pane.
- B. Extend the artwork past the crop marks to accommodate the bleed or slug.
- C. Your media size is large enough to contain the page and any printer mark, bleed, or slug area.
- D. Select the Type option in the Mark and Bleed pane.

#### Answer: BC

#### **QUESTION 6**

Which of the following is not included in the Graphics file formats InDesign imports?

- A. Photoshop
- B. Flash
- C. Illustrator
- D. InDesign

### Answer: B

#### **QUESTION 7**

You are creating a document. You have imported a QuickTime movie into your document. Which of the following features in the Export Adobe PDF dialog box will enable the movie to be played in Acrobat?

Each correct answer represents a complete solution. Choose all that apply.

- A. Interactive Elements checkbox
- B. Create PSD File Using Acrobat.
- C. Acrobat 5 in the Compatibility pop-up menu.
- D. PDF/X4:2008 in the Standard pop-up menu

#### Answer: AC

#### **QUESTION 8**

You work as a Web Developer for company Inc. You are creating a document in InDesign CS5. You want to add imported XML data after the current data in your document. What will you do to accomplish the task?

- A. Select the Import into Selected Element Content check box in the Import XML dialog box.
- B. Select the Merge Content check box in the Import XML dialog box.
- C. Select the Append Content check box in the Import XML dialog box.
- D. Select the Only Import Elements That Match Existing Structure check box in the Import XML dialog box.

## Answer: C

## **QUESTION 9**

You have created a Web page using InDesign CS5 with an extensive amount of information. You want to use hyperlinks for the convenience of the users of the Website so that the users can directly get to a particular section on the current Web page. Which of the following will you specify in the 'Link To' menu of the New Hyperlink dialogue box to create hyperlinks to the Web page?

- A. Shared Destination
- B. Email
- C. URL
- D. Page

Answer: C

## **QUESTION 10**

Andy works as a Web developer for company Inc. He has created a Web page using InDesign CS5 with an extensive amount of information. He wants to use links for the convenience of the users of his Website so that they can directly get to a particular section on the current Web page. Which of the following panels will Andy use to accomplish this task?

- A. Links panel
- B. Pages panel
- C. Preflight panel
- D. Hyperlinks panel

Answer: D

★ Instant Download ★ PDF And VCE ★ 100% Passing Guarantee ★ 100% Money Back Guarantee

# Thank You for Trying Our Product

## **PassLeader Certification Exam Features:**

- ★ More than 99,900 Satisfied Customers Worldwide.
- ★ Average 99.9% Success Rate.
- ★ Free Update to match latest and real exam scenarios.
- ★ Instant Download Access! No Setup required.
- ★ Questions & Answers are downloadable in PDF format and
  VCE test engine format.

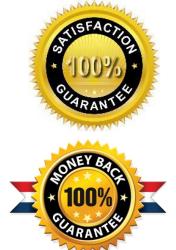

- ★ Multi-Platform capabilities Windows, Laptop, Mac, Android, iPhone, iPod, iPad.
- ★ 100% Guaranteed Success or 100% Money Back Guarantee.
- ★ Fast, helpful support 24x7.

View list of all certification exams: <u>http://www.passleader.com/all-products.html</u>

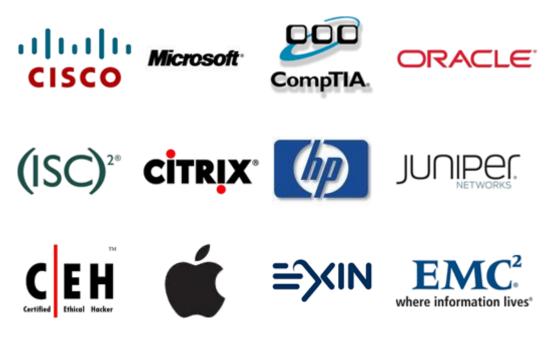

10% Discount Coupon Code: STNAR2014